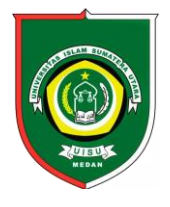

# Available *online* at [: http://bit.ly/InfoTekJar](http://bit.ly/infotekjar) **InfoTekJar : Jurnal Nasional Informatika dan Teknologi Jaringan**

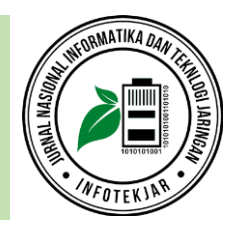

ISSN (Print) 2540-7597 | ISSN (Online) 2540-7600

# Rancang Bangun *Mail Server*Dengan *Microsoft Exchange Server* Dan *Postfix Relay* Pada PT Alumindo Multi Persada

# *Fendy Fernandy, Cosmas Eko Suharyanto*

*Universitas Putera Batam, Jalan R. Soeprapto Muka Kuning, Kepulauan Riau, 29434, Indonesia*

Email, Mail Server, Microsoft Exchange Server, Postfix.

#### **CORRESPONDENCE**

Phone: +62 819 4937 1586

E-mail: fendyfy7@gmail.com

# KEYWORDS **A B S T R A K**

PT. Alumindo Multi Persada merupakan perusahaan yang bergerak di bidang jasa konstruksi di Kota Batam. Saat ini pertukaran informasi dan pertukaran data melalui surat elektronik atau *Email* adalah metode yang paling sering digunakan oleh sebagian besar perusahaan. Sebelumnya, perusahaan tersebut menggunakan layanan *email* pihak ketiga yang kita kenal sebagai *gmail* serta menggunakan *domain* yang disediakan dari pihak ketiga sebagai identitas *email* mereka. Penggunaan layanan *email* pihak ketiga tidak terlalu efisien karena ada campur tangan pihak ketiga dalam *email* mereka. Oleh karena itu, perusahaan akan membutuhkan *mail server* pribadi untuk mengelola email mereka secara *private*. Dengan *mail server* pribadi, perusahaan tersebut dapat menggunakan *domain* mereka sendiri sebagai identitas *email* untuk memperkuat *brand* perusahaannya dan apabila jika terjadi *error* pada *mail server* dapat segera diatasi oleh *support* dari perusahaannya. Dalam penelitian ini, *Microsoft Exchange Server* akan dikonfigurasi sebagai *mail server* utama dan *Postfix* sebagai *mail server relay*. *Mail server* utama akan digunakan untuk manajemen pengguna dan transmisi *email internal* dan *mail server relay* menangani transmisi *email external (Public). Mail server* dan *domain hosting* dikonfigurasi *SPF (Sender Policy Framework), DKIM (DomainKeys Identified Mail),* dan *DMARC (Domain-based Message Authentication, Reporting & Conformance)* agar tidak dianggap sebagai *SPAM* dan tidak di*blacklist* oleh *mail server external*.

# **PENDAHULUAN**

Perkembangan teknologi pada saat ini telah mengalami peningkatan dengan pesat serta memberikan pengaruh yang sangat besar dalam kehidupan sehingga membuat pertukaran data atau pertukaran informasi dibutuhkan dengan cepat dan akurat. Sebagai contohnya, pertukaran informasi atau pertukaran data dalam bidang teknologi informasi yang dulunya menggunakan surat melalui kantor POS sekarang sudah banyak yang mulai beralih ke *Electronic Mail (Email).*

*Email* merupakan surat elektronik yang pengiriman suratnya menggunakan sarana teknologi yaitu dengan menggunakan dan melalui jaringan komputer, baik itu melalui jaringan intranet *(internal)* maupun jaringan internet *(external). Email* bahkan memungkinkan pengguna mengirimkan teks, gambar, video dan file-file lainnya kepada pengguna yang lainnya. Secara singkat, *Email* merupakan sebuah teknologi komputer atau sistem komputer yang bertujuan untuk mentransmisikan informasi ataupun data dari seorang pengguna *email* ke pengguna *email* yang lainnya melalui jaringan komputer.

PT. Alumindo Multi Persada merupakan sebuah perusahaan yang bergerak pada bidang jasa konstruksi di kota Batam yang terletak pada provinsi Kepulauan Riau. Dikarenakan perkembangan teknologi, setiap perusahaan pasti membutuhkan *email* untuk pertukaran data atau informasi. Sebelumnya PT. Alumindo Multi Persada menggunakan layanan *email* dari pihak ketiga yang dikenal sebagai *Gmail* serta masih menggunakan *domain* yang disediakan oleh layanan *email* pihak ketiga tersebut. Namun penggunaan *email* dari layanan pihak ketiga tidak terlalu efisien karena terdapat campur tangan dari pihak ketiga dalam pengelolaan *email* perusahannya yang mungkin saja bisa terjadi kebocoran data yang bisa merugikan perusahaannya. Alasan lainnya adalah layanan *email* dari *Gmail* bisa didaftarkan secara gratis oleh semua orang, sehingga pihak lain bisa saja mendaftar *email* dan mengatasnamakan perusahaan tersebut. Dikarenakan itu, PT. Alumindo Multi Persada membutuhkan sebuah *mail server* pribadi untuk mengelola *email* perusahaannya secara *private*, sehingga tidak ada terjadinya campur tangan pihak luar dalam pengelolaan *email* perusahaan dan pengguna *email* atau *staff* karyawan bisa menggunakan *domain* perusahaan pada alamat *email*nya sebagai identitas sehingga tidak ada pihak lain yang bisa mengatasnamakan perusahaan tersebut.

Dengan adanya *mail server* pribadi bagi sebuah perusahaan juga memiliki beberapa manfaat lainnya seperti menunjang aktivitas dan komunikasi dalam sebuah perusahaan ataupun sebuah instansi yang cukup besar. Selain itu apabila terjadi kerusakan pada *mail server*, maka bisa langsung diatasi oleh *support* dari perusahaan ataupun instansi tersebut. Pada saat ini privasi dalam sebuah perusahaan ataupun instansi sudah menjadi elemen yang sangat penting agar tidak terjadinya kebocoran data yang bisa menguntungkan komptetitor, dengan memiliki *mail server* pribadi bisa membuat privasi perusahaan atau instansi lebih terjaga daripada menggunakan layanan *email* karena menggunakan desain jaringan tersendiri yang digunakan oleh sebuah perusahaan atau instansi.

*Mail server* yang dibangun dalam penelitian ini menggunakan *microsoft exchange server* yang di install pada sistem operasi *windows server* dan *postfix* yang di install pada sistem operasi *linux ubuntu server*. *Microsoft exchange server* akan berjalan sebagai *mail server* utama yang berfungsi untuk memanajemen *user* dan mengatur *mail flow internal*, sedangkan *postfix* akan berjalan sebagai mail server relay yang berfungsi untuk mengatur *mail flow external*. Alasan utama mengapa peneliti menggunakan *mail server relay* untuk mengatur *mail flow external* adalah agar *mail server* utama lebih terlindungi dari serangan pihak luar karena *port SMTP (Simple Mail Transfer Protocol)* yang akan dibuka secara *public* hanyalah *SMTP* dari *mail server relay* sehingga apabila ada sebuah serangan dari luar yang diserang hanyalah *mail server relay*.

*Mail server* yang dibangun dengan menggunakan *microsoft exchange server* dapat langsung diintegrasikan dengan *webmail Outlook Web App* sehingga pengguna *email* bisa mengelola *email*nya lebih gampang melalui *web browser* seperti *Google Chrome, Mozilla Firefox, Microsoft Edge* maupun *browser* lainnya hanya dengan mengakses atau mengunjungi alamat dari *mail server* tersebut. Untuk mengelola *email* melalui *webmail* pengguna harus terkoneksi dengan jaringan, baik itu jaringan intranet maupun jaringan internet. Terdapat juga beberapa jenis *webmail* lainnya seperti *Zimbra, Squirrelmail, Roundcube* dan *webmail* lainnya. Tetapi dengan menggunakan *webmail outlook web app*, pengguna *email* bisa mengelola *email*nya lebih mudah karena tampilannya tidak jauh berbeda dengan *software Microsoft Outlook (Software Mail Client)* yang biasanya digunakan pada umumnya. Pengguna *email* juga bisa juga mengelola *email*nya tanpa harus meng*install* perangkat lunak lainnya selain *web browser* dan pengguna *email* bisa mengakses *email*nya dengan mudah saat menggunakan perangkat yang berbeda tanpa harus *setting* ulang melalui *web browser*.

*Microsoft Exchange Server* juga menyediakan fitur-fitur yang bagus dan di desain khusus untuk bisnis, sebagai contohnya fitur *Exchange ActiveSync* yang merupakan fitur untuk pengguna *email*nya bisa mengakses ataupun mengelola *email*nya secara *realtime* dan fitur *Outlook Anywhere* yang merupakan fitur untuk pengguna *email*nya bisa mengakses ataupun mengelola *email*nya darimana saja, baik itu melalui komputer ataupun *mobile phone* dengan menggunakan *software mail client* seperti *microsoft outlook, mozilla thunderbird* dan *software mail client* lainnya. Terdapat juga pengelolaan kalender, *tasks* dan *contacts* dalam akun-akun *Microsoft exchange server*.

# **TINJAUAN PUSTAKA**

# *Mail Server*

Penggunaan *email* tidak asing lagi untuk sebagian besar orang, hampir seluruh pekerjaan maupun kebutuhan pribadi biasanya membutuhkan penggunaan *email*. *Mail server* merupakan sebuah layanan *server* yang berfungsi untuk menerima atau mengirimkan *email*. Sederhananya, *mail server* berfungsi seperti kantor pos pada umumnya namun surat yang dikelola oleh *mail server* berupa elektronik. *Mail server* menyimpan *email* dari pengirim kemudian mengirimkan lagi *email* tersebut kepada penerima. Perancangan dan implementasi *mail server* saat ini tidak cukup dengan instalasi dan menjalankannya begitu saja, tetapi membutuhkan beberapa konfigurasi yang dilakukan agar *mail server* tersebut dapat berjalan dengan lancar [1].

# *Microsoft Exchange Server*

*Microsoft Exchange Server* merupakan *mail server* yang dikembangkan oleh *Microsoft Corporation*. Fitur-fitur utama yang disediakan oleh *exchange server* adalah pengelolaan *email*, *contact*, *calendar* dan *tasks*. *Exchange Server* juga memiliki banyak fitur yang bagus seperti fitur *Exchange ActiveSync*, fitur *Outlook Anywhere* dan lainnya. *Exchange server* cocok digunakan untuk bisnis dikarenakan dapat menyinkronkan *email* dari *server* kepada pengguna *email*. Saat pengguna *email* mengakses akun dari *exchange server*, data *email* pengguna tersebut dan informasi lainnya akan disinkronkan dengan perangkatnya, baik itu komputer maupun *mobile device*. *Exchange server* dapat diimplementasikan dengan 2 cara yaitu implementasi lokal dan implementasi *online*. Dengan menggunakan implementasi lokal, administrator jaringan bisa mengimplementasi *exchange server* didalam *server* dan mengelola semua aspek yang diperlukan. Serta administrator jaringan yang akan mengontrol *server* tersebut dan menentukan versi *exchange server* yang akan dijalankan. Sedangkan dengan menggunakan implementasi *online*, yang harus dikelola oleh administrator jaringan adalah pengelolaan pengaturan tingkat layanan, konfigurasi organisasi, dan konfigurasi penerima. Serta *Microsoft* sendiri yang akan menentukan versi *exchange server* mana yang akan dijalankan, biasanya implementasi *online* selalu menggunakan versi terbaru dari *exchange server* [2].

# *Postfix*

*Postfix* merupakan sebuah *MTA (Mail Transfer Agent)* yang bersifat *opensource*. Fungsi utama dari *postfix* merupakan mengatur pengiriman sebuah surat elektronik atau *email* agar *email* tersebut dikirimkan sesuai dengan rutenya. Beberapa sistem operasi Unix juga menggunakan *postfix* sebagai *MTA* secara default. Alasan utama *postfix* banyak digunakan sebagai *MTA* pada saat ini yaitu performanya yang bisa mengatur jutaan *email* dalam sehari dan juga mempunyai kompatibilitas yang sangat tinggi. Salah satu kelebihan dari *postfix* adalah memiliki kemampuan dalam penanganan *Buffer Overflow* serta *postfix* juga dapat memproses *email* dalam jumlah yang banyak. Dan apabila ada sebuah *daemon* yang bermasalah yang akan terpengaruh hanyalah *daemon* tersebut sehingga tidak akan terimbas kepada *daeomon* lain yang berada di dalam sistem *postfix* [3]. Oleh karena itu, peneliti menggunakan *postfix* sebagai *relay* yang bertugas mengatur transmisi *email* yang berjalan secara *external* atau *public*.

#### *SMTP & POP3 & IMAP*

*SMTP (Simple Mail Transfer Protocol)* merupakan sebuah protokol jaringan yang bertugas dalam mentransmisikan *email*. *SMTP* juga bertugas dalam melakukan komunikasi dengan *mail server* untuk mengirimkan *email* dari pengguna dan setelah itu *mail server* akan mengirimkan *email* kepada tujuan penerima *email* tersebut. Secara sederhana, *SMTP* merupakan sebuah mesin yang berfungsi untuk mengirimkan *email* dan menerima *email* antara para pengguna *email*. *SMTP* merupakan protokol sederhana dan berbasis *text*, dimana dalam protokol tersebut dapat menerima satu ataupun lebih penerima *email* yang kemudian akan diverifikasi [4].

*POP3 (Post Office Protocol)* merupakan protokol jaringan yang bertanggung jawab dalam pengambilan data *email* yang tersimpan dalam *mail server* serta menghapus *email* yang berada pada *mail server* secara otomatis setelah *email* tersebut telah di *download* ke perangkat pengguna sehingga pengguna tidak bisa melihat *email* yang telah di *download* sebelumnya pada perangkat yang berbeda. *IMAP (Internet Message Access Protocol)* juga merupakan protokol jaringan yang bertanggung jawab dalam pengambilan data *email* dari *mail server* tetapi tidak menghapusnya secara otomatis walaupun telah di *download* ke perangkat pengguna sehingga pengguna bisa membuka data *email*nya diperangkat yang berbeda. Perbedaan antara *POP3* dan *IMAP* adalah protokol *POP3* mewajibkan pengguna untuk men*download* semua *email* dari *mail server* tanpa terkecuali sedangkan protokol *IMAP* memungkinkan pengguna untuk memilih dan membaca *email* yang diperlukan [5].

# *SPF & DKIM & DMARC*

*SPF Record (Sender Policy Framework)* merupakan *record* yang disimpan pada *Domain Hosting* yang berfungsi untuk menentukan dari *server* mana saja yang di berikan akses untuk mengirimkan *email* dengan menggunakan *domain* tersebut. Dengan adanya *SPF*, hanya *IP Address* yang diperbolehkan untuk menggunakan *domain* tersebut dalam *mail server*nya sehingga bisa mengatasi terjadinya *email spoofing*. *DKIM Record (DomainKeys Identified Mail)* merupakan metode autentikasi *email* dengan menambahkan kriptografi pada pesan didalam sebuah *email*. Alasan utama menambahkan kriptografi didalam sebuah *email* adalah untuk memastikan *email* yang dikirimkan berasal dari *mail server* yang asli dan bukan berasal dari *email spoofing*. Dengan menggunakan *DKIM*, *mail server* tujuan penerima *email* dapat memverifikasi *email* tersebut dengan cara membandingkan kriptografi yang didalam *email* tersebut dengan kriptografi yang disimpan pada *record Domain Hosting. DMARC Record (Domain-based Message Authentication, Reporting and Conformance)* bertugas dalam penyediaan arahan dan informasi dari sebuah email apabila email tersebut tidak terautentikasi. *DMARC* dapat meminta apa yang harus dilakukan oleh *mail server* lain apabila telah menerima *email* palsu yang mengatasnamakan *domain* tersebut, sebagai contohnya menolak *email* tersebut *(reject),* memasukkan *email* tersebut ke *folder spam (quarantine)* dan memperbolehkan *email* tersebut *(none)* dengan cara menambahkan parameter tersebut kedalam *record* yang berada pada *Domain Hosting*. *Email spoofing* merupakan serangan yang sangat sering terjadi di perusahaan, menurut *Anti Phishing Working Grup (APWG),* tidak ada mekanisme untuk mencegah *email spoofing* secara total dalam protokol transmisi *email* saat ini. Sehingga administrator jaringan bertanggung jawab untuk menerapkan autentikasi pengirim *email* dengan menggunakan *record SPF, DKIM dan DMARC* [6].

# **METODOLOGI**

Metodologi penelitian akan menggambarkan langkah-langkah yang peneliti lakukan untuk mencapai tujuan penelitian ini. Penelitian ini dilakukan pada PT. Alumindo Multi Persada yang berlokasi di Kota Batam, Kepulauan Riau.

#### *Desain Penelitian*

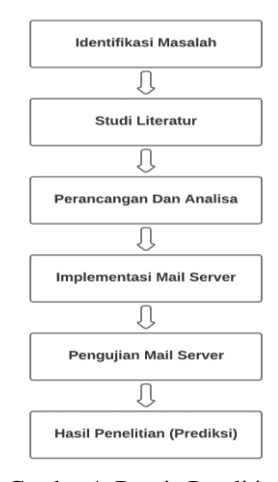

Gambar 1. Desain Penelitian

Pada Gambar 1, dapat dijelaskan bahwa ada 6 tahapan yang dilakukan oleh peneliti dalam penelitian ini. Setelah merumuskan identifikasi masalah, peneliti mempelajari dan mencari berbagai sumber referensi yang berkaitan dengan *mail server* hingga teori lain yang relevan dengan penelitian ini. Tahapan selanjutnya peneliti mulai menganalisa dan merancang apa saja yang dibutuhkan dalam penelitian ini, mulai dari mencari *software* pendukung, *domain hosting*, memastikan *domain* yang ingin digunakan oleh lokasi penelitian serta desain alur berjalannya *mail server* yang akan dibangun. Setelah menganalisa dan merancang, peneliti mengimplementasi *mail server* dari hasil yang telah dianalisa dan dirancang pada tahapan sebelumnya. Tahapan setelah implementasi, peneliti melakukan pengujian terhadap *mail server* supaya *mail server* tersebut berjalan sesuai dengan yang dirancang. Pada tahapan terakhir, peneliti bisa menarik kesimpulan atas permasalahan yang berada di identifikasi masalah sudah mendapatkan solusi.

#### *Analisa Jaringan Sekarang*

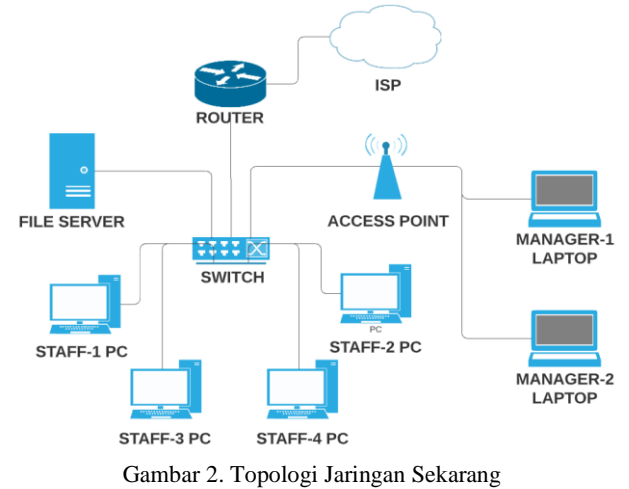

Pada Gambar 2 dapat dilihat bahwa topologi jaringan yang digunakan lokasi penelitian adalah Topologi *Star* (Bintang). Topologi *Star* memiliki desain jaringan yang menghubungkan perangkat-perangkat ke sebuah *node* inti. Dalam topologi jaringan tersebut menunjukan bahwa ada sebuah *router* yang berfungsi untuk mengatur jaringan *client-server* yang berada dilokasi penelitian dan *firewall*. *Port* utama dari *router* tersebut dihubungkan ke *ISP (Internet Service Provider)* dan *port* lainnya dihubungkan dengan sebuah *switch*. *Switch* tersebut juga menghubungkan sebuah *File Server* yang berfungsi untuk membagi dokumen seperti gambar, video, dan file lainnya antar karyawan-karyawan yang berada di lokasi penelitian. *Port* lainnya juga terhubung pada sebuah *access point* dan *access point* tersebut digunakan oleh para manager yang berada pada lokasi penelitian agar tetap bisa menggunakan jaringan internal yang sama. Terdapat juga 4 buah komputer *client* lainnya yang terhubung dengan *switch* agar bisa terhubung dengan *server* ataupun *client* lainnya dalam sebuah jaringan internal yang sama.

# *Rancangan Jaringan Yang Diusulkan*

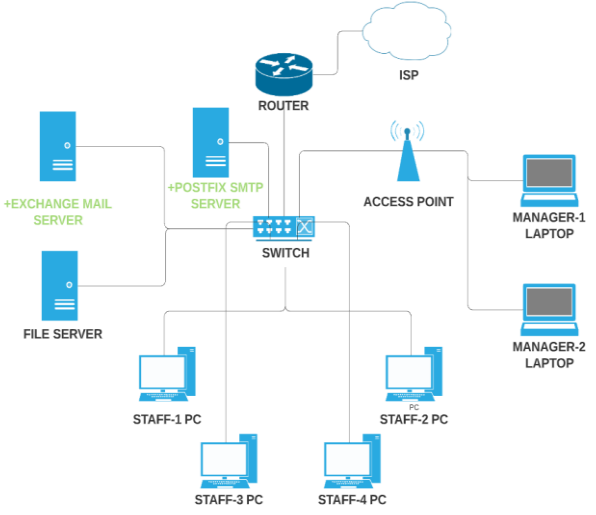

Gambar 3. Topologi Jaringan Yang Diusulkan

Topologi jaringan yang berjalan sekarang pada dasarnya tidak memiliki masalah, tetapi karena adanya perancangan *mail server* baru maka topologi jaringan yang sekarang harus diubah sedikit karena memiliki penambahan *server* baru. Komponen yang ditambahkan dalam topologi sudah di *highlight* dengan warna hijau dan dapat dilihat pada Gambar 3. Dalam topologi jaringan yang diusulkan ini mempunyai penambahan 2 *server* baru. *Server* yang ditambahkan dalam topologi yang diusulkan ini merupakan *mail server* utama yang dikonfigurasi dengan *microsoft exchange server* yang berjalan pada sistem operasi *windows server* dan *mail server relay* yang dikonfigurasi dengan *postfix relay* yang berjalan pada sistem operasi *linux ubuntu server*. Topologi jaringan yang diusulkan masih tetap menggunakan topologi jaringan *star*. Untuk konfigurasi pada *switch, server, access point* tetap menggunakan konfigurasi yang sama, sedangkan pada *router* terdapat beberapa konfigurasi tambahan, konfigurasi yang dilakukan berupa pembukaan beberapa akses *port firewall* agar *mail server* bisa diakses secara *public*. *Port* yang dibuka dari *mail server* utama atau *exchange server* adalah *port 80 (HTTP), port 443 (HTTPS), port 110 (POP3), port 143 (IMAP), port 995 (POP3S), port (IMAPS)*. Sedangkan *port* yang dibuka dari *mail server relay* atau *postfix relay* adalah *port 25 (SMTP).* 

# **HASIL DAN PEMBAHASAN**

Setelah semua persiapan implementasi telah lengkap, maka proses konfigurasi *microsoft exchange server* pada *mail server* utama dan konfigurasi *postfix relay* pada *mail server relay* dapat dilakukan. Tahapan yang dilakukan antara lain adalah konfigurasi *relay*, *submission* serta *transport maps* pada *postfix*, pembuatan *user mailbox* dalam *microsoft exchange server*, konfigurasi *connectors* dan konfigurasi *external domains*, konfigurasi *DNS*, *MX, Autodiscover, SPF, DKIM,* dan *DMARC Record* dalam *domain hosting*, pengujian pengiriman *email*, *monitoring logs* saat email di *relay*, dan pengujian *score* dari *mail server* menggunakan *Mail Tester*.

# *Konfigurasi Relay, Submission, Transport Maps*

Konfigurasi yang dilakukan bertujuan untuk membuat *postfix* berjalan sebagai *mail server relay*, dimana *mail server* ini hanya berjalan saat adanya transmisi *email* secara *external (public).*

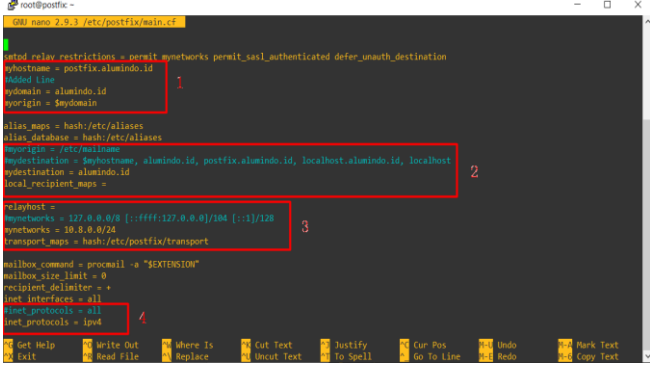

Gambar 4. Konfigurasi *Relay* Pada *Postfix*

Gambar 4 merupakan konfigurasi pada file utama *postfix* supaya *postfix* bisa berjalan secara *relay*. Kotak nomor 1 merupakan konfigurasi *hostname* dan *domain* yang akan digunakan, kotak nomor 2 merupakan konfigurasi tujuan *domain email*, kotak nomor 3 merupakan konfigurasi *host* tujuan yang *postfix* harus *relay*, dan kotak nomor 4 merupakan konfigurasi versi *IP Address* yang akan digunakan.

| root@postfix ~                                                                                                    |              |                        | x |
|----------------------------------------------------------------------------------------------------|--------------|------------------------|---|
| GNU nano 2.9.3 /etc/postfix/master.cf                                                                                                    |              |                        |   |
| Postfix master process configuration file. For details on the format<br>of the file, see the master(5) manual page (command: "man 5 master" or<br>on-line: http://www.postfix.org/master.5.html).                                                                                                    |              |                        |   |
| Do not forget to execute "postfix reload" after editing this file.                                                                                                    |              |                        |   |
| service type private unpriv chroot wakeup maxproc command + args<br>(yes) (yes)<br>(no)<br>(never) (100)                                                                                                    |              |                        |   |
| inet n<br>smtpd<br>imtp<br>inet $n - y - 1$ postscreen<br>smtp<br>smtpd<br>pass $  y  -$ smtpd<br>dnsblog<br>$unix - y - 0$ dnsblog<br>tlsneovy unix - - y - 0 tlsneovy                                                                                                    |              |                        |   |
| ubmission inet n<br>smtpd                                                                                                    |              |                        |   |
| -O Sysiog name=postfix/submission<br>-o smtpd_tls_security_level=encrypt<br>-o smtpd sasl auth enable=yes<br>-o smtpd tls auth onlywyes<br>-o smtpd reject unlisted recipient=no<br>-o smtpd client restrictions=\$mua client restrictions<br>-o smtpd helo restrictions=\$mua helo restrictions<br>-o smtpd_sender_restrictions=\$mua_sender_restrictions<br>Read 126 lines |              |                        |   |
| Get Help<br><b>Q</b> Write Out<br>N Cut Text<br><b>Cur Pos</b><br><b>W</b> Where Is<br>Justify<br>Exit<br>Read File<br>Replace<br>Uncut Text<br>T To Spell<br>Go To Line                                                                                                    | Undo<br>Redo | Mark Text<br>Copy Text |   |

Gambar 5. Konfigurasi *Submission* Pada *Postfix*

Gambar 5 merupakan konfigurasi *submission* agar *postfix* bisa menggunakan dan berkomunikasi melalui *SMTPS* yang berjalan pada *port 465* dan *port 587.* Konfigurasi ini dibutuhkan karena beberapa *ISP (Internet Service Provider)* melalukan pemblokiran pada *port 25 (SMTP)* untuk mengatasi terjadinya *mail server spam*, sehingga untuk *mail server* yang memiliki masalah tersebut bisa menggunakan *port submission* agar *mail server*nya bisa berjalan pada *port* yang lain.

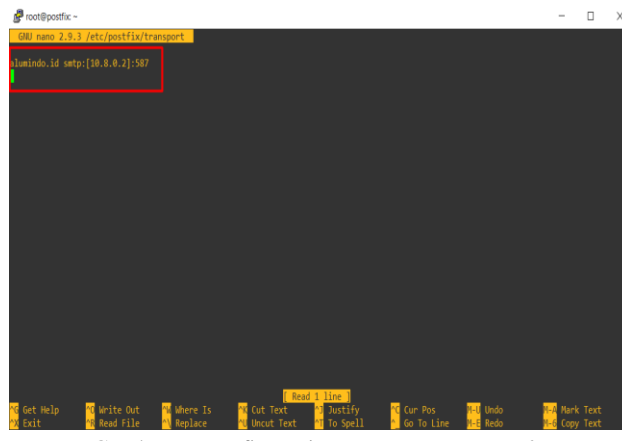

Gambar 6. Konfigurasi *Transport Maps Postfix*

Gambar 6 merupakan konfigurasi *transport maps* pada *postfix*, konfigurasi ini dilakukan untuk mendefinisikan *domain*, *IP Address,* serta *port mail server* yang akan menerima *email* yang telah di *relay* oleh *postfix*.

| root@postfix ~                                                                                                    |  |
|----------------------------------------------------------------------------------------------------|--|
| root@postfix:~# postmap /etc/postfix/transport                                                                                |  |
| root@postfix:~# service postfix restart                                                                                       |  |
| root@postfix:~# postfix flush                                                                                                 |  |
| root@postfix:~# mailg                                                                                                    |  |
| Mail queue is emoty                                                                                                    |  |
| root@postfix:~# tail -f /var/log/mail.log                                                                                     |  |
| May 23 04:55:45 postfix postfix/anvil[17612]: statistics: max connection count 1 for (smtp:139.162.99.243) at May 23 04:52:25 |  |
| May 23 04:55:45 postfix postfix/anvil[17612]: statistics: max cache size 1 at May 23 04:52:25                                 |  |
| May 23 05:29:19 postfix postfix/postfix-script[17698]: stopping the Postfix mail system                                       |  |
| May 23 05:29:19 postfix postfix/master[3262]: terminating on signal 15                                                        |  |
| May 23 05:29:19 postfix postfix/postfix-script[17853]: starting the Postfix mail system                                       |  |
| May 23 05:29:19 postfix postfix/master[17855]: daemon started -- version 3.3.0, configuration /etc/postfix                    |  |
| May 23 05:29:41 postfix postfix/postfix-script[17882]: stopping the Postfix mail system                                       |  |
| May 23 05:29:41 postfix postfix/master[17855]: terminating on signal 15                                                       |  |
| May 23 05:29:41 postfix postfix/postfix-script[18037]: starting the Postfix mail system                                       |  |
| May 23 05:29:41 postfix postfix/master[18039]: daemon started -- version 3.3.0, configuration /etc/postfix                    |  |
|                                                                                                    |  |

Gambar 7. *Postmap* dan *Restart Service Postfix*

Setelah melakukan konfigurasi *transport map*, maka harus menjalankan beberapa script seperti yang di Gambar 7 agar *transport map* pada *postfix* bisa berjalan, dan *restart service postfix* untuk memastikan tidak terjadinya *error* dalam *postfix*.

# *Pembuatan User Mailbox*

Tahapan ini merupakan pembuatan *user mailbox* dalam *microsoft exchange server*, pembuatan *user mailbox* bisa dilakukan pada *exchange admin center* ataupun melalui *active directory*.

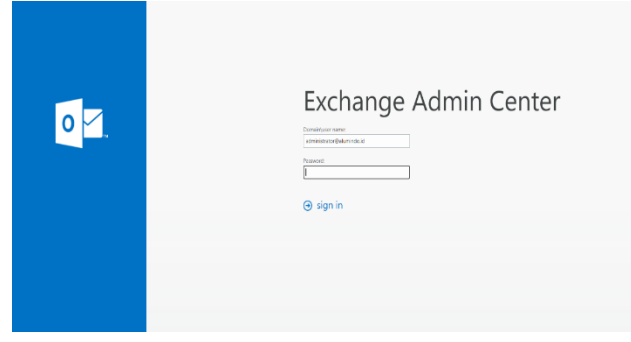

Gambar 8. Halaman *Login Admin*

Gambar 8 merupakan tampilan halaman *login* administrator untuk memanajemen *Microsoft exchange server* melalui *web browser* dengan cara mengunjungi alamat https://<ALAMAT-MAILSERVER>/ecp. Pengelolaan *exchange server* bisa dilakukan dengan *Exchange Toolbox* yang bersifat *CLI (Command Line Interface)* maupun melalui *exchange admin center* yang bersifat *GUI (Graphical User Interface)* dengan syarat menggunakan *user* yang memiliki *privileges* sebagai administrator *mail server*.

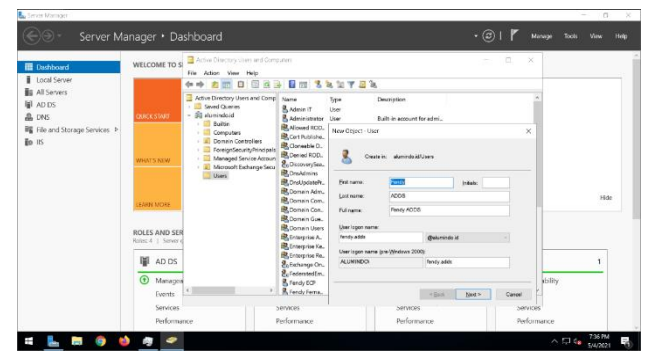

Gambar 9. Pembuatan *User* Pada *Active Directory*

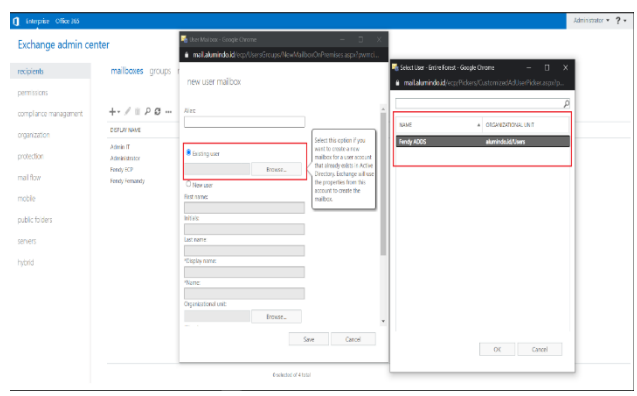

Gambar 10. Pembuatan *Existing User Mailbox*

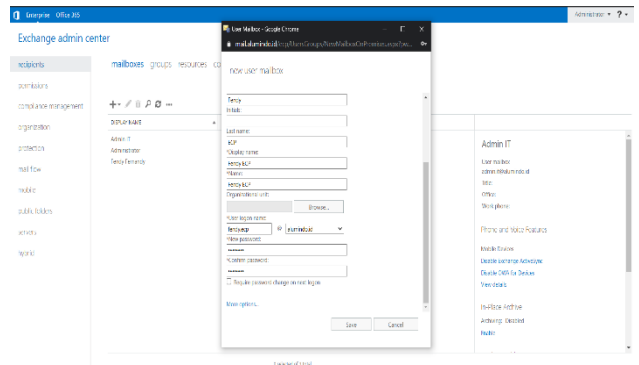

Gambar 11. Pembuatan *New User Mailbox*

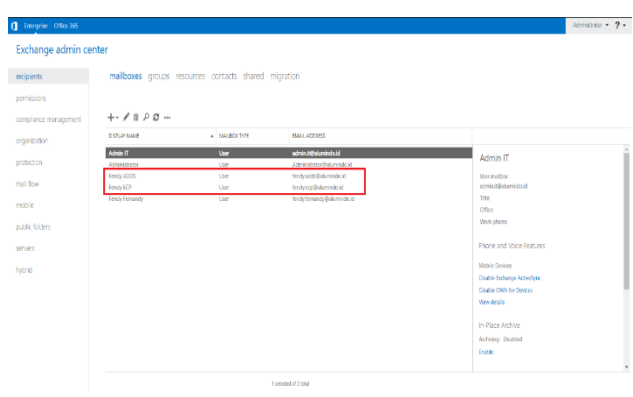

Gambar 12. *List User Mailbox*

Gambar 9 merupakan pembuatan *user* dalam *active directory* dan Gambar 10 merupakan pembuatan *user mailbox* kepada *existing user* yang telah dibuat sebelumnya pada Gambar 9. Gambar 11 merupakan pembuatan *user mailbox* baru, *user* yang dibuat akan terdaftar secara otomatis kedalam *active directory*. Gambar 12 merupakan *list user mailbox* yang telah dibuat.

# *Konfigurasi Connectors dan External Domains*

Konfigurasi yang dilakukan pada tahap ini dilakukan dalam *microsoft exchange server* dan bertujuan untuk mengatur *mail flow* yang berjalan pada *server*.

| <b>C</b> Inequise Office 355 |                                                  |                                            |                                                                                                   |                                           | $A$ cristator = $2 -$ |
|------------------------------|--------------------------------------------------|--------------------------------------------|---------------------------------------------------------------------------------------------------|-------------------------------------------|-----------------------|
| Exchange admin center        |                                                  |                                            |                                                                                                   |                                           |                       |
| eddens.                      |                                                  |                                            | rules delivery reports accepted domains email address policies receive connectors send connectors |                                           |                       |
| permissions.                 |                                                  |                                            |                                                                                                   |                                           |                       |
| complance management.        | Sections: WNS/Salumidad                          |                                            | $\downarrow$                                                                                      |                                           |                       |
| organization                 | $+ 100 -$                                        |                                            |                                                                                                   |                                           |                       |
| profession.                  | 386                                              | $A$ $570715$                               | <b>BOLE</b>                                                                                       |                                           |                       |
| mail flow                    | Glent Frontend WINSHR<br>ClottProv/WASNS         | <b><i><u>bubled</u></i></b><br><b>Road</b> | Frankruffransport<br>Habitancon                                                                   | Client Frontend WINSVR                    |                       |
| mobile                       | Default Frontend WINSAT<br><b>Service GENNAN</b> | <b>District</b><br>insted                  | Головбивскі<br>Habitancort                                                                        | last modified:<br>1/1009110925.02         |                       |
| a dictates.                  | Cultivest Programme@N893                         | <b><i><u>hotted</u></i></b>                | <b>Foront Transport</b>                                                                           | Vestor:<br>Versen fold (pund 2973)        |                       |
| servers.                     |                                                  |                                            |                                                                                                   | Connector status - Exabled<br>Note:       |                       |
| world                        |                                                  |                                            |                                                                                                   | logging - OT<br>Ch.                       |                       |
|                              |                                                  |                                            |                                                                                                   | Malimany receive measure size (MB).<br>35 |                       |
|                              |                                                  |                                            |                                                                                                   |                                           |                       |
|                              |                                                  |                                            |                                                                                                   |                                           |                       |
|                              |                                                  |                                            |                                                                                                   |                                           |                       |
|                              |                                                  |                                            |                                                                                                   |                                           |                       |
|                              |                                                  | 1 selected of 5 total                      |                                                                                                   |                                           |                       |

Gambar 13. Konfigurasi *Receive Connectors*

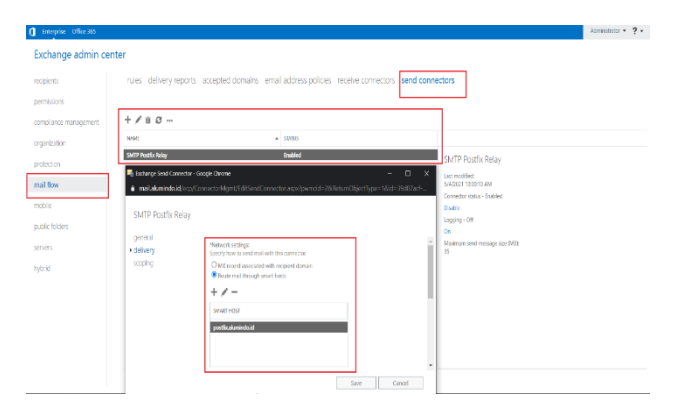

Gambar 14. Konfigurasi *Send Connectors*

Gambar 13 merupakan konfigurasi *receive connectors* untuk mengatur transmisi penerimaan *email*. Gambar 14 merupakan konfigurasi *send connectors* untuk mengatur transmisi pengiriman *email*.

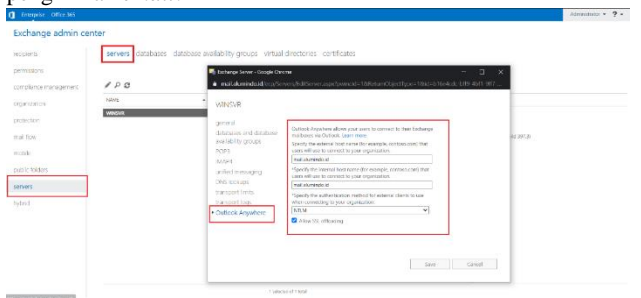

Gambar 15. Konfigurasi *External Domain*

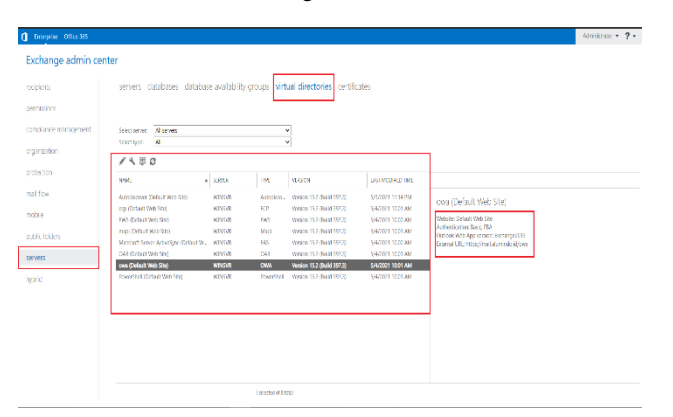

Gambar 16. Konfigurasi *Virtual Directories*

Gambar 15 merupakan konfigurasi *external domain* dan *internal domain*, serta konfigurasi *POP3* dan *IMAP4* agar fitur *Outlook Anywhere* bisa berjalan dan berfungsi untuk membuat pengguna *email* bisa mengakses ataupun mengelola *email*nya darimana saja. Gambar 16 merupakan konfigurasi agar fitur *Exchange ActiveSync* dan *AutoDiscover* bisa berjalan dan berfungsi untuk mensinkronisasi *mail server* dengan penggunanya agar pengguna bisa mengelola *email*nya secara *realtime* baik itu melalui *webmail* maupun *software mail client*, serta konfigurasi *Outlook Web App* dan konfigurasi *exchange admin center* agar *webmail* bisa diakses melalui *external domain* maupun *internal domain*.

## *Konfigurasi Records Yang Diperlukan*

Konfigurasi yang dilakukan bertujuan untuk membuat *recordrecord* yang dibutuhkan agar *mail server* tidak dianggap sebagai *spam mail server* dan tidak di*blacklist* oleh *mail server external*. Tahapan ini dilakukan dalam *domain hosting* lokasi penelitian, dimana lokasi penelitian menggunakan *domain* alumindo.id dan *hosting domain* yang digunakan adalah Niagahoster.

| Detail                | Proteksi                                                                                                    | Name Server | Whois       | Transfer           | <b>DNS Management</b> | Domain Forwarding | Child Name  |                         |
|-----------------------|----------------------------------------------------------------------------------------------------|-------------|-------------|--------------------|-----------------------|-------------------|-------------|-------------------------|
| <b>DNS Management</b> |                                                                                                    |             |             |                    |                       |                   |             |                         |
| Chame dan lainnya.    | DNS Management adalah four yang memungkinkan untuk mengarahkan domain Anda ke layaran lain seperti Blogspot, Weebly atau layaran lain tarpa harus memiliki alun hosting. Anda dapat menggurakan domain dengan menggunakan Arec |             |             |                    |                       |                   |             |                         |
|                       |                                                                                                    |             |             |                    |                       |                   | Carl record | $\overline{\mathsf{Q}}$ |
|                       | Comain                                                                                                    | Record Type |             | Value              |                       | Host              | TTL         |                         |
|                       | alumindo.id                                                                                                    | A Record    |             | 151.106.125.33     |                       | alumindo kt.      | (44)        | $\bullet$               |
|                       | alumindo.id                                                                                                    | Cliame      |             | stuminato.id       |                       | nal               | (440)       | $^{\circ}$              |
|                       | alumindo.id                                                                                                    | Cliame      |             | alumindo.id        |                       | amdecover         | (44)        | $\bullet$               |
|                       | alumindo.id                                                                                                    | MX Record   |             | postfix aluminobid |                       | alumindo kt.      | 122)        | $\mathbf{r}$            |
|                       | alumindo.id                                                                                                    | A Record    |             | 151.106.125.33     |                       | oostfa            | (440)       | $\bullet$               |
| Add Roccott           | <b>Worth</b><br>Sync                                                                                                    | Bogget      | <b>HEAT</b> |                    |                       |                   |             |                         |

Gambar 17. Konfigurasi *DNS, MX, Autodiscover Record*

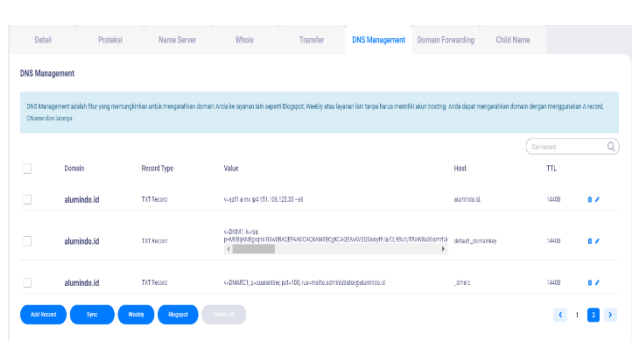

Gambar 18. Konfigurasi *SPF, DKIM, DMARC Record*

Gambar 17 merupakan konfigurasi *DNS Record (Domain Name System), MX Record (Mail Exchange),* dan *Autodiscover Record* didalam *domain hosting* dengan mem*pointing host* menuju alamat *mail server* yang dirancang supaya *mail server* bisa ter*index* dan dikenali secara *public*. Dengan konfigurasi *MX Record* maka *mail server* bisa menerima *email* dari *external* dan dengan menggunakan *Autodiscover* maka fitur dari *exchange server* bisa berjalan secara *public*. Gambar 18 merupakan konfigurasi *SPF Record (Sender Policy Framework), DKIM Record (DomainKeys Identified Mail), DMARC Record (Domain-based Message Authentication, Reporting & Conformance)* didalam *domain hosting* dan bertujuan untuk meningkatkan reputasi *domain* serta melindungi *domain* agar tidak diatasnamakan oleh *spam mail server* atau *email spoofing*.

# *Halaman Login Dan Dashboard Pengguna*

Tahapan ini merupakan pengujian untuk tampilan halaman *login* dan *dashboard* pengguna *mail server*, peneliti menggunakan *Google Chrome* untuk pengujian *webmail* dan menggunakan *Outlook* sebagai pengujian *software mail client*.

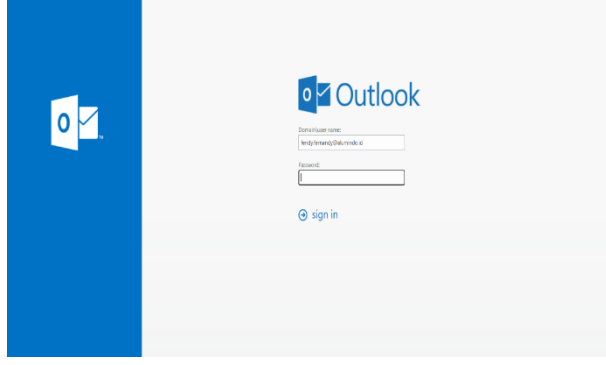

Gambar 19. Halaman *Login Webmail* Pengguna

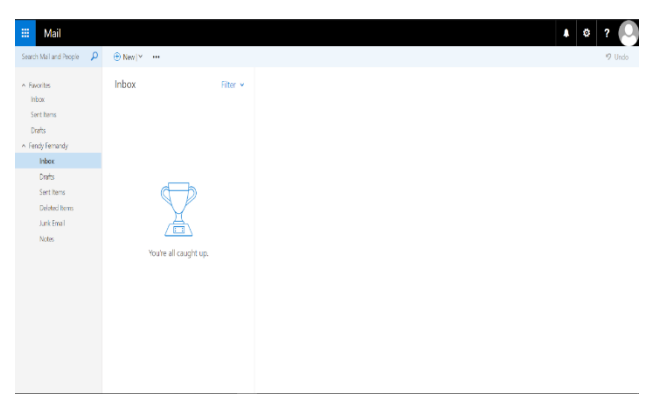

Gambar 20. Halaman *Dashboard Webmail* Pengguna

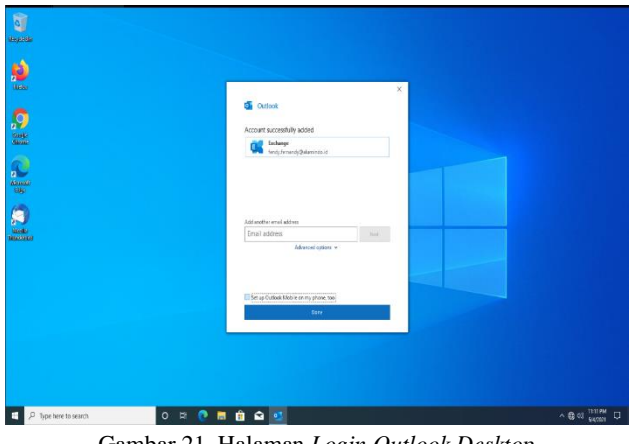

Gambar 21. Halaman *Login Outlook Desktop*

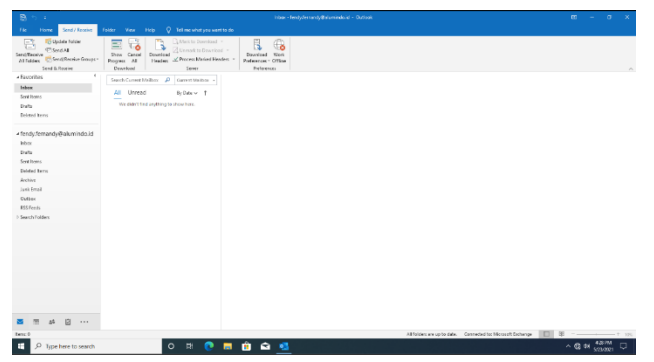

Gambar 22. Halaman *Dashboard Outlook Desktop*

Gambar 19 merupakan tampilan halaman *login user* pada *webmail*, dengan mengunjungi alamat *mail server* seperti https://<ALAMAT\_MAILSERVER>/owa pengguna langsung bisa mengakses atau mengelola *email*nya tanpa harus melakukan konfigurasi apapun lagi. Gambar 20 merupakan tampilan *dashboard* saat pengguna telah *login* kedalam *webmail*. Gambar 21 merupakan tampilan halaman *login user* pada *software mail client*. Gambar 22 merupakan tampilan *dashboard* saat pengguna terkoneksi dengan *mail server* menggunakan *outlook desktop*.

# *Pengujian Transmisi Email Secara External*

Pengujian transmisi *email* secara *external* dibutuhkan karena ada kemungkinan terjadinya transmisi *email external* tidak bekerja dengan baik, sebagai contohnya bisa saja dianggap sebagai *spam* ataupun di*blacklist* oleh *mail server external.*

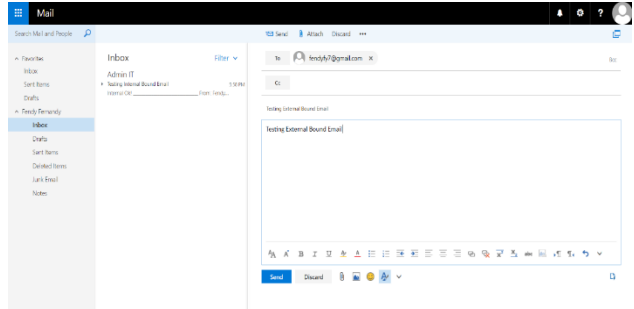

Gambar 23. Pengujian Pengiriman *Email External*

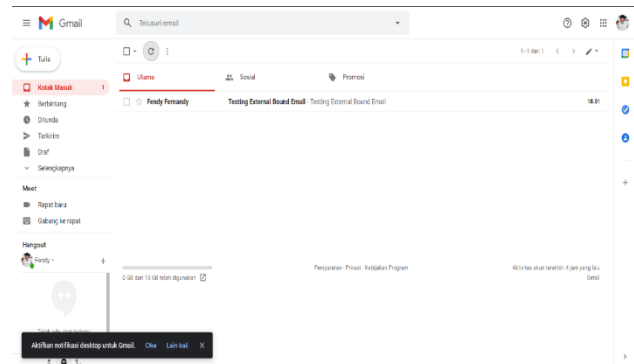

Gambar 24. Hasil Pengujian Pengiriman *Email External*

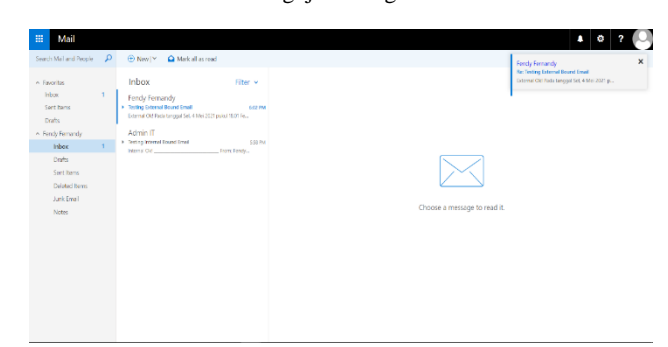

Gambar 25. Hasil Pengujian Penerimaan *Email External*

Gambar 23 merupakan pengujian pengiriman *email* secara *external* ke *mail server Gmail*. Gambar 24 merupakan hasil pengujian pengiriman *email*secara *external* ke *mail server Gmail*. Gambar 25 merupakan pengujian penerimaan *email* secara *external* dari *Gmail*. Hasil dari pengujian transmisi *email* secara *external* ini berjalan dengan baik dan tidak dianggap sebagai *spam* maupun di*blacklist* oleh *mail server external*.

# *Pengujian Transmisi Email Secara Internal*

Pengujian ini dilakukan untuk memastikan bahwa transmisi *email* secara *internal* dapat berjalan dengan baik juga, sehingga para karyawan lokasi penelitian bisa membagi data maupun informasi secara *internal* melalui *mail server*.

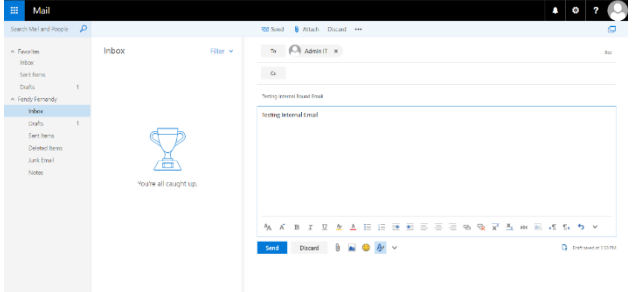

Gambar 26. Pengujian Pengiriman *Email Internal*

| Mail<br>田                                                     |                                                                          |          |                                                      | $\blacksquare$<br>Ó |
|---------------------------------------------------------------|--------------------------------------------------------------------------|----------|------------------------------------------------------|---------------------|
| Search Mail and Propie-                                       | $\Omega$<br><b>D Newly</b>                                               |          | Delete Mothlve Junk   V Sweep Move to v Colegories v | · Undo              |
| A Faxilis                                                     | Inbox                                                                    | Fitor v  | <b>Testing Internal Bound Email</b>                  |                     |
| inbox<br>Sent herro<br>Drafts<br>< Admin IT                   | Fendy Fernandy<br>Tooling (record) Econd Email<br>Testing Internal Email | \$55.950 | Fendy Fernandy<br>Today, 533 PM<br>Atric E.V.        | D Reply all   w     |
| Inbox<br>$\mathbf{I}$                                         |                                                                          |          | Testing Internal Email                               |                     |
| Dialis:<br>Spet items<br>Deleted Berns<br>Junk Email<br>Notes |                                                                          |          |                                                      |                     |
|                                                               |                                                                          |          |                                                      |                     |
|                                                               |                                                                          |          |                                                      |                     |

Gambar 27. Pengujian Penerimaan *Email Internal*

Gambar 26 merupakan pengujian pengiriman *email* secara *internal* atau pengiriman *email* dengan *domain* yang sama. Gambar 27 merupakan pengujian penerimaan *email* secara *internal* yang telah dikirimkan sebelumnya pada Gambar 24, dan hasil pengujian juga menunjukan bahwa transmisi *email* secara *internal* dapat berjalan dengan baik.

# *Pengujian Tampilan Log Dari Postfix Relay*

Tampilan *Log* merupakan hasil *log* dari transmisi *email* secara *external* pada pengujian sebelumnya yang berjalan melalui *relay*.  $\beta$  root  $n - x$ 

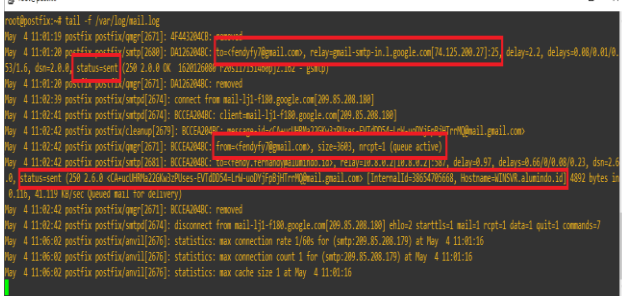

Gambar 28. Pengujian *Log Postfix Relay*

Gambar 38 merupakan tampilan *log postfix relay* apabila terjadi transmisi *email* secara *external*. *Log* ini bisa digunakan untuk melihat informasi transmisi *email* dan bisa dijadikan sebagai alat *monitoring mail server* untuk memantau apakah ada serangan dari pihak yang tidak berwajib. *Log* yang tersimpan dalam *postfix relay* juga dapat digunakan sebagai alat *debug* untuk pengecekan saat *mail server* terjadi *error*. Apabila *status* yang didapatkan dalam *log* tersebut berupa *Sent* berarti transmisi *email* tersebut telah sampai ditujuan dengan baik sedangkan apabila *status* yang didapatkan dalam *log* tersebut berupa *Deferred* berarti ada terjadinya permasalahan dalam transmisi *email* tersebut.

#### *Pengujian Transmisi Email Secara Internal*

Tahapan terakhir dalam pengujian *mail server* adalah pengujian *score* yang akan diberikan oleh *mail server external*. Pengujian ini dapat dilakukan dengan menggunakan *tools* seperti *Mail Tester. Mail Tester* sendiri juga menggunakan *Spam Assasin* untuk melakukan pengecekan apakah *mail server* dianggap sebagai *spam* ataupun di*blacklist* oleh *mail server external*.

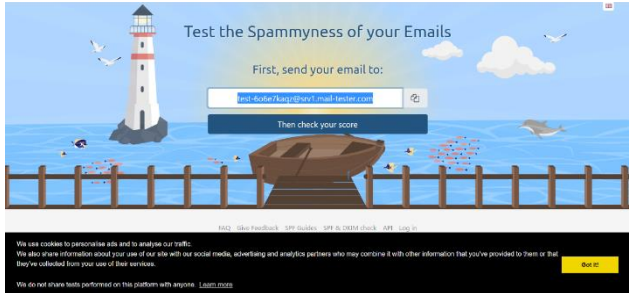

Gambar 29. Pengujian *Score* Menggunakan *Mail Tester*

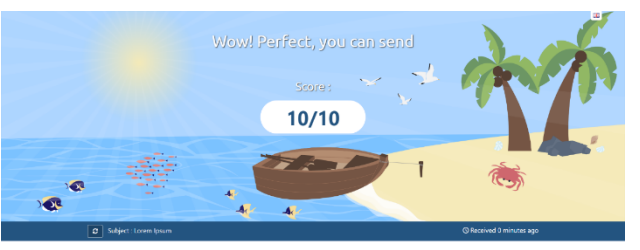

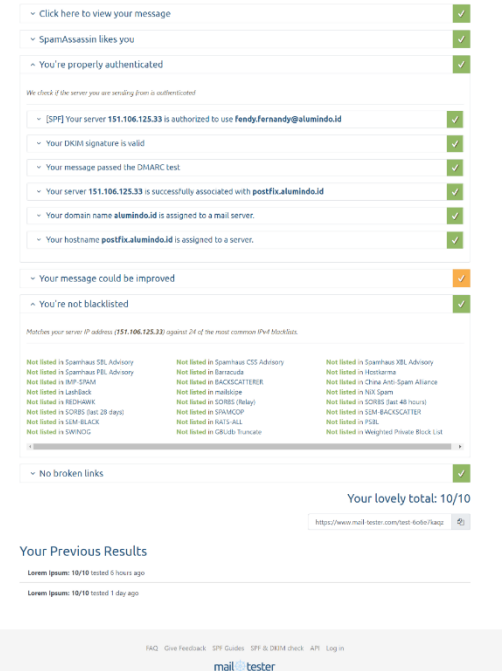

Gambar 30. Hasil Pengujian *Score Mail Server*

Gambar 29 dan Gambar 30 merupakan pengujian *score* pada *mail server* dengan menggunakan *tools Mail Tester*, semakin tinggi *score* yang diberikan berarti konfigurasi *mail server* dan reputasi dari *domain* berjalan dengan baik. Dengan mengirimkan *email* dari *mail server* kepada *email* yang disediakan oleh *tools*tersebut, *tools* tersebut akan melakukan pengecekan *score* yang pantas diberikan oleh *mail server*. Gambar 30 merupakan hasil dari pengujian *score mail server*, dimana *score* yang di dapatkan oleh *mail server* adalah 10 dari 10 (Nilai Maksimal), sehingga dapat dipastikan bahwa *mail server* yang dirancang tidak dianggap sebagai *spam* ataupun di*blacklist* oleh *mail server external*.

# **KESIMPULAN**

Berdasarkan hasil yang didapatkan dari perancangan *mail server* menggunakan *microsoft exchange server* dan *postfix relay* dinyatakan dapat berjalan dengan semestinya. *Exchange Server* dapat menggunakan *postfix* sebagai *relay* untuk mengatur alur transmisi *email* yang berjalan secara *external* serta dapat diintegrasikan dengan *domain* perusahaan untuk dijadikan identitas dalam alamat *email* karyawan. Kemudian dari sisi perfoma *mail server* juga dapat disimpulkan bahwa tidak adanya *blacklist* ataupun dianggap sebagai *spam* oleh *mail server external,* hal ini didasarkan dari hasil pengujian *score* terhadap *mail server* yang mendapatkan nilai maksimal dari *Mail Tester.* Berkat penggunaan *webmail* dan fitur *outlook anywhere*, karyawan PT. Alumindo Multi Persada juga dapat mengelola *email*nya darimana saja dengan lebih gampang dan *realtime* hanya dengan menggunakan *web browser* tanpa harus melakukan konfigurasi tambahan.

# **DAFTAR PUSTAKA**

- [1] H. Mukhtar, Daniel Adi Putra Sitorus, dan Yulia Fatma, "Analisa Dan Implementasi Security Mail Server," *J. FASILKOM*, vol. 10, no. 1, hal. 25–32, 2020, doi: 10.37859/jf.v10i1.190.
- [2] W. R. Stanek, *Exchange Server 2016: The Administrator's Reference*. 2017.
- [3] D. Manalu dan E. U. P. Simanihuruk, "Membangun Mail Server Berbasis Linux Menggunakan Postfix dengan Client Squirrel Mail," *Bisantara Inform.*, vol. 1, no. 2, hal. 1–16, 2017.
- [4] M. A. Adiguna, "Pemanfaatan SMTP Client pada Sistem Absensi VB.Net," *J. Teknol. dan Inf.*, vol. 10, no. 2, hal. 108–115, 2020, doi: 10.34010/jati.v10i2.3012.
- [5] M. S. HUSEIN, S. SUPRIYADI, dan J. MULYANA, "Membangun Server Mail Menggunakan Postfix Pada Kubuntu 16.04," *Jurnal INSTEK (Informatika Sains dan Teknologi)*, vol. 5, no. 1. hal. 47–56, 2020, doi: 10.24252/instek.v5i1.13297.
- [6] J. Gori Mohamed dan J. Visumathi, "A predictive model of machine learning against phishing attacks and effective defense mechanisms," *Mater. Today Proc.*, hal. 6, 2020, doi: 10.1016/j.matpr.2020.09.612.

# **BIOGRAFI PENULIS**

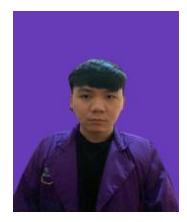

#### **Fendy Fernandy**

Mahasiswa Prodi Teknik Informatika dari Universitas Putera Batam yang aktif dalam mendalami bidang teknologi dan informasi.

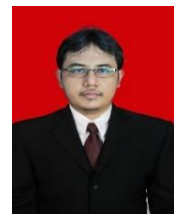

#### **Cosmas Eko Suharyanto**

Dosen Senior Prodi Teknik Informatika dari Universitas Putera Batam. Aktif sebagai tenaga pengajar dan peneliti dalam bidang keamanan jaringan yang sudah menerbitkan beberapa artikel ilmiah yang dimuat berskala nasional.